## Cheatography

## Renegade BBS Sysop Keyboard Shortcuts by Bill Smith (Naenyn) via cheatography.com/21154/cs/17445/

| User Functions, Part 1 |                                                                                                    |   |
|------------------------|----------------------------------------------------------------------------------------------------|---|
| alt+b                  | Toggles "beep-after-end" on and off.                                                                                             |   |
| alt+c                  | Toggles chat mode on and off.                                                                                                    |   |
| alt+e                  | Allows modification of the user's security information.                                                                          |   |
| alt+f                  | Prints fake line noise to the user.                                                                                              | 1 |
| alt+g                  | Allows enabling and disabling of activity trapping and chat capturing for a user.                                                |   |
| alt+h                  | Hang up on a user and return to the WFC menu.                                                                                    | 1 |
| alt+i                  | Toggles the User's input On and Off.                                                                                             |   |
| alt+k                  | Allows you to select a Hangup message to display<br>(HANGUPnn.*) before hanging up on the user and returning to<br>the WFC menu. |   |
| alt+l                  | Toggles the local screen on and off.                                                                                             |   |
| alt+m                  | Toggles temporary SysOp access for a user.                                                                                       |   |
| alt+n                  | Switches you to the next SysOp window in order.                                                                                  |   |
| alt+o                  | Conference System toggle.                                                                                                    |   |
| alt+p                  | Displays a file from the local harddisk to the remote user.                                                                      |   |
| alt+q                  | Turns off the "user attempted to chat" alarm.                                                                                    |   |
| alt+r                  | Displays the chat reason in the SysOp window.                                                                                    |   |
| alt+s                  | Toggles the SysOp window on and off.                                                                                             |   |
| alt+t                  | Toggles the SysOp window display between the top and bottom of the local screen.                                                 |   |
| alt+u                  | Toggles the user's input and output on and off.                                                                                  |   |

| User Functions, Part 2 |                                                                                                    |  |  |
|------------------------|----------------------------------------------------------------------------------------------------|--|--|
| alt+v                  | Prompts the sysop for a validation level and then validates the online user at the chosen level.                                                 |  |  |
| alt+w                  | Same as Alt-E except that the "SysOp working" string is not displayed.                                                                           |  |  |
| alt+z                  | Sends a continuous stream of beeps until the user presses a key or hangs up.                                                                     |  |  |
| alt++                  | Adds five minutes to a user's total time left.                                                                                                   |  |  |
| alt+-                  | Subtracts five minutes from a user's total time left.                                                                                            |  |  |
| alt+(F1-F5)            | Changes to SysOp Window 1–5 depending.                                                                                                    |  |  |
| F1-F10                 | Hitting one of these keys will activate the SysOp Defined Macro that was defined in System Variables.                                            |  |  |
| ctrl+home              | Shows a help screen with all of the SysOp function keys and a brief description.                                                                 |  |  |
| Other Functions        |                                                                                                    |  |  |
| alt+n                  | Executes a batch file called "GLOBATn.BAT", where "n" is a number from 1 to 9.                                                                   |  |  |
| alt+d                  | Prompts for a filename and then captures the contents of the screen to that filename.                                                            |  |  |
| alt+j                  | Performs a local shell to DOS.                                                                                                    |  |  |
| scroll lock            | Toggles Sysop Availability for chat. If On, Sysop isnot<br>available for chat at all. If Off, then the regularly defined chat<br>hours are used. |  |  |
| ctrl+sysreq            | Allows the SysOp to choose to generate a run time error.                                                                                         |  |  |

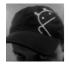

By **Bill Smith** (Naenyn) cheatography.com/naenyn/

Not published yet. Last updated 14th October, 2018. Page 1 of 1. Sponsored by **Readability-Score.com** Measure your website readability! https://readability-score.com